# **Q** Acumatica

**The Cloud ERP** 

## **Intercompany Transactions**

Jim Bartow

ERP Consultant

### **Timing and Agenda**

**September 25, 2023 -10:00 AM -11:30 AM**

**Day 1**

**Lesson 1.1: Configuring a Company with Branches that Do Not Require Balancing**

**Lesson 1.2: Configuring a Company with Branches that Require Balancing**

**Lesson 1.3: Configuring Account Mapping Rules for Interbranch Transactions**

**Lesson 2.1: Processing a Bill Between Branches Not Requiring Balancing**

**Lesson 2.2: Processing a Bill Between Branches Requiring Balancing** 

**Lesson 2.3: Processing Payments for a Shared Vendor**

**Lesson 2.4: Processing an Invoice Between Branches Not Requiring Balancing**

#### **September 26, 2023 -10:00 AM -11:30 AM**

**Day 2**

**Lesson 2.5: Processing an Invoice Between Branches Requiring Balancing** 

**Lesson 2.6: Processing a Funds Transfer Between Companies**

**Lesson 2.7: Closing a Financial Period in a Company**

**Lesson 3.1: Setting Up Intercompany Sales**

**Lesson 3.2: Processing Intercompany Sales**

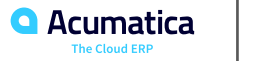

### **Timing and Agenda**

**September 27, 2023 -10:00 AM -11:30 AM**

**Day 3**

**Lesson 3.3: Processing Intercompany Purchases and Returns of Stock Items**

**Lesson 4.1: Configuring Multiple Base Currencies** 

**Lesson 4.2: Configuring Visibility of Customers and Vendors**

**September 28, 2023 -10:00 AM -11:30 AM**

**Day 4**

**Lesson 4.3: Maintaining Prices and Costs in Different Base Currencies**

**Lesson 4.4: Processing Documents Between Companies with Different Base Currencies**

**Lesson 4.5: Preparing a Consolidated Financial Statement**

**Lesson 5.1: Exploring a User Role for Accessing a Branch** 

**Lesson 5.2: Configuring ARM Unit Sets for Consolidating Financial Statements** 

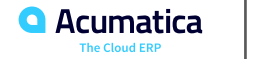

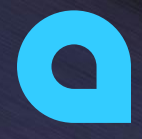

Part 1: Configuring Companies and Branches Part 2: Processing Documents Involving Several Branches Part 3: Processing Intercompany Sales Part 4: Configuring and Using Multiple Base Currencies Part 5: Performing Additional Configuration

> **Joe Gibbs Racing** Acumatica Partner

Day 1

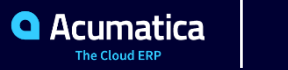

### **Company Story**

#### **Company Structure**

The SweetLife Fruits & Jams company is a midsize company located in New York City. The company consists of the following branches:

- SweetLife Head Office and Wholesale Center: This branch of the company consists of a jam factory and a large warehouse where the company stores fruit (purchased from wholesale vendors) and the jam it produces. Warehouse workers perform warehouse operations by using barcode scanners or mobile devices with barcode scanning support.
- SweetLife Store: This branch has a retail shop with a small warehouse to which the goods to be sold are distributed from the company's main warehouse. This branch is also planning on selling goods via a website created on an e-commerce platform to accept orders online. The e-commerce integration project is underway.
- SweetLife Service and Equipment Sales Center: This branch is a service center with a small warehouse where juicers are stored. This branch assembles, sells, installs, and services juicers, in addition to training customers' employees to operate juicers.

The Muffins & Cakes company is a subsidiary SweetLife Fruits & Jams company. Muffins & Cakes—which is located in Denver, Colorado—consists of the following branches:

- Muffins Head Office and Wholesale Center: This branch owns a bakery and a wholesale warehouse where products are stored.
- Muffins Retail Shop: This branch, which sells products to retail customers, has a retail shop with a small warehouse.**Q** Acumatica

#### **Operational Activity**

The company has been operating starting in the 01-2022 financial period. In November 2022, the company started using Acumatica ERP as an ERP and CRM system and migrated all data of the main office and retail store to Acumatica ERP. The equipment center has begun its operations in 01-2023 in response to the company's growth.

The Muffins & Cakes company was established in January 2022 and started using Acumatica ERP at the end of the 01-2023 financial period.

In October 2022, the company received an investment and opened a subsidiary company for construction (ToadGreen). In February 2023, the company started its first construction project.

The base currency of the company and its subsidiaries is the U.S. dollar (USD). All amounts in documents and reports are expressed in U.S. dollars unless otherwise indicated.

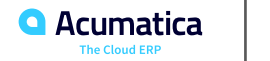

### **Company Story**

#### **SweetLife Company Sales and Services**

Each SweetLife company's branch has its own business processes, as follows:

- SweetLife Head Office and Wholesale Center: In this branch, jams and fruit are sold to wholesale customers, such as restaurants and cafes. The company also conducts home canning training at the customer's location and webinars on the company's website.
- SweetLife Store: In the store, retail customers purchase fresh fruit, berries, and jams, or pick up the goods they have ordered on the website. Some of the goods listed in the website catalog are not stored in the retail warehouse, such as tropical fruits (which are purchased on demand) and tea (which is drop-shipped from a third-party vendor).
- SweetLife Service and Equipment Sales Center: This branch assembles juicers, sells juicers, provides training on equipment use, and offers equipment installation, including site review and maintenance services. The branch performs short-term service provision.

The company has local and international customers. The ordered items are delivered by drivers using the company's own vehicle. Customers can pay for orders by using various payment methods (cash, checks, or credit cards).

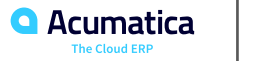

### **Company Story**

#### **Muffins & Cakes Company Sales and Services**

The Muffins & Cakes branches have the following business processes:

- Muffins Head Office & Wholesale Center: In this branch, baked goods and products for baking are sold to wholesale customers, such as restaurants and cafes. The company also conducts baking classes at customer locations.
- Muffins Store: In the store, small retail customers purchase baked goods, or pick the goods ordered on the website.

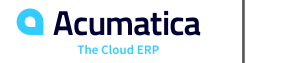

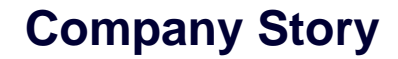

#### **Company Purchases**

The company purchases fruits and spices from large fruit vendors for sale and for jam production. For producing jams and packing jams and fruits, the company purchases jars, labels, and paper bags from various vendors. For the internal needs of the main office and store, the company purchases stationery (printing paper, pens, and pencils), computers, and computer accessories from various vendors. The company also purchases juicers and juicer parts from large juicer vendors and either purchases the installation service for the juicers or provides the installation service on its own, depending on the complexity of the installation.

The Muffins & Cakes company also purchases stationery (printing paper, pens, and pencils) and advertising services.

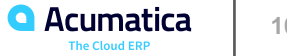

#### **Learning Objectives**

In this lesson, you will learn how to do the following:

**•** Configuration of a company with branches that do not require balancing.

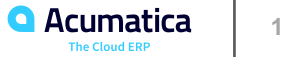

#### **Company with Branches that Do Not Require Balancing: Implementation Activity**

Suppose that your organization has grown, and a new company that sells wine has been established. The new WineLove company is located in Monterey, California, and consists of the following branches:

- WineLove Wholesale Center
- WineLove Liquor Store

The company uses centralized accounting and is going to use the default functionality of Acumatica ERP.

Acting as an administrator, you need to configure a company entity in Acumatica ERP for the WineLove company with these two branches.

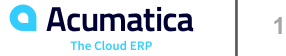

### **Figure: New branches without balancing defined for the company**

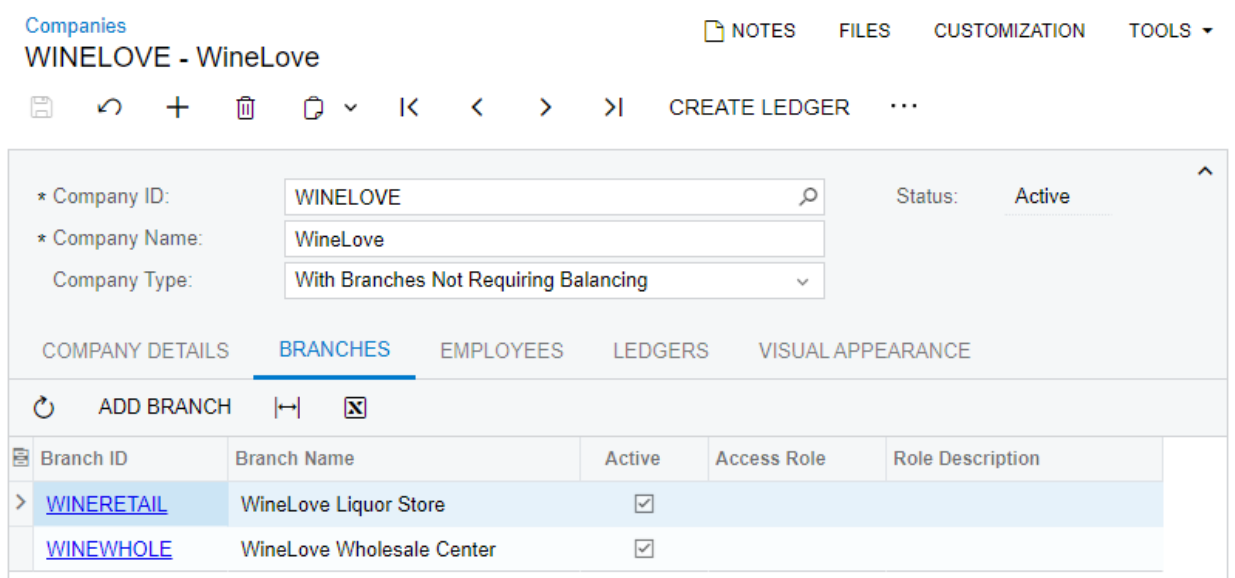

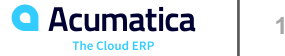

#### **Lesson 1.2: Configuring a Company with Branches that Require Balancing**

#### **Learning Objectives**

In this lesson, you will learn how to do the following:

**•** Configuration of a company with branches that require balancing.

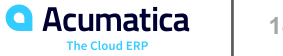

### **Company with Branches that Require Balancing: Implementation Activity**

Suppose that your organization has grown, and the new CowZilla Meat & Knives company has been established.

The new company is located in Houston, Texas, and consists of the following branches:

- CowZilla Meat Shop
- CowZilla Knife Shop

The company uses separate accounting for branches and is going to use the default functionality of Acumatica ERP. Acting as an administrator, you need to configure a company entity in Acumatica ERP for the CowZilla company with these two branches.

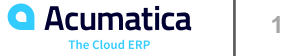

### **Figure: New branches with balancing defined for the company**

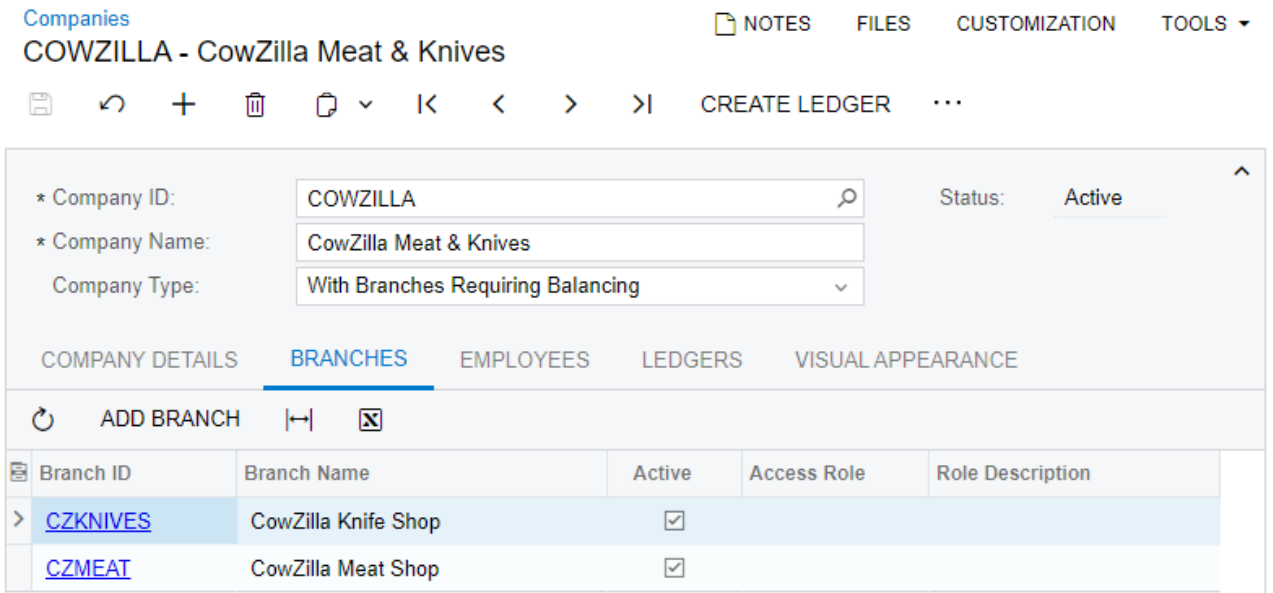

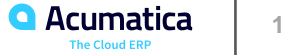

#### **Learning Objectives**

In this lesson, you will learn how to do the following:

**•** Configuration of an account mapping rules for transactions between companies and between branches that require balancing.

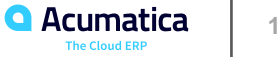

### **Figure: Interbranch account mapping for RETAIL and MHEAD branches**

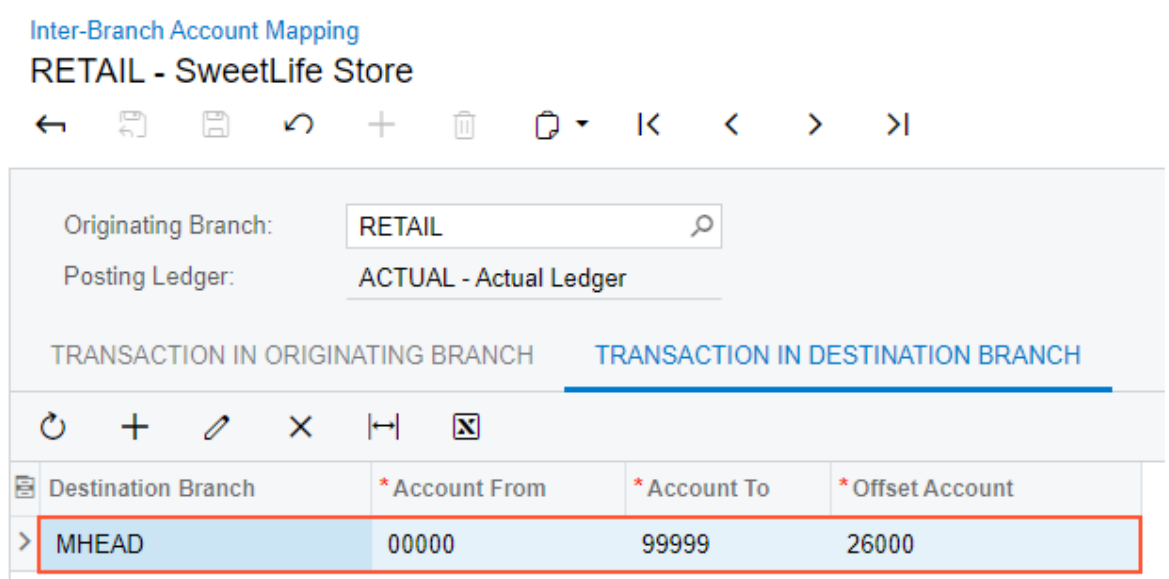

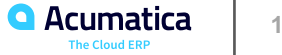

#### **Learning Objectives**

In this lesson, you will learn how to do the following:

- Process a bill between branches that do not require balancing
- Review the balances of accounts involved in the transaction

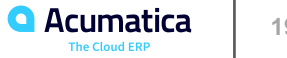

### **Interbranch Bills Without Balancing: Activity**

The head office of the SweetLife company needs to process a \$450 bill that it has received from the Spectra Stationery Office vendor on March 1, 2023. The bill is for stationery that was purchased for the head office branch in the amount of \$300 and for the retail store branch in the amount of \$150. (Transactions between these branches do not need to be balanced.)

Acting as a SweetLife accountant, you need to create a bill in the system to reflect the bill received from the vendor, and then release the bill, which causes a batch to be generated for it.

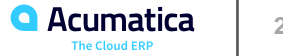

#### **Figure: The account balances of the SWEETLIFE branch specified for the financial period**

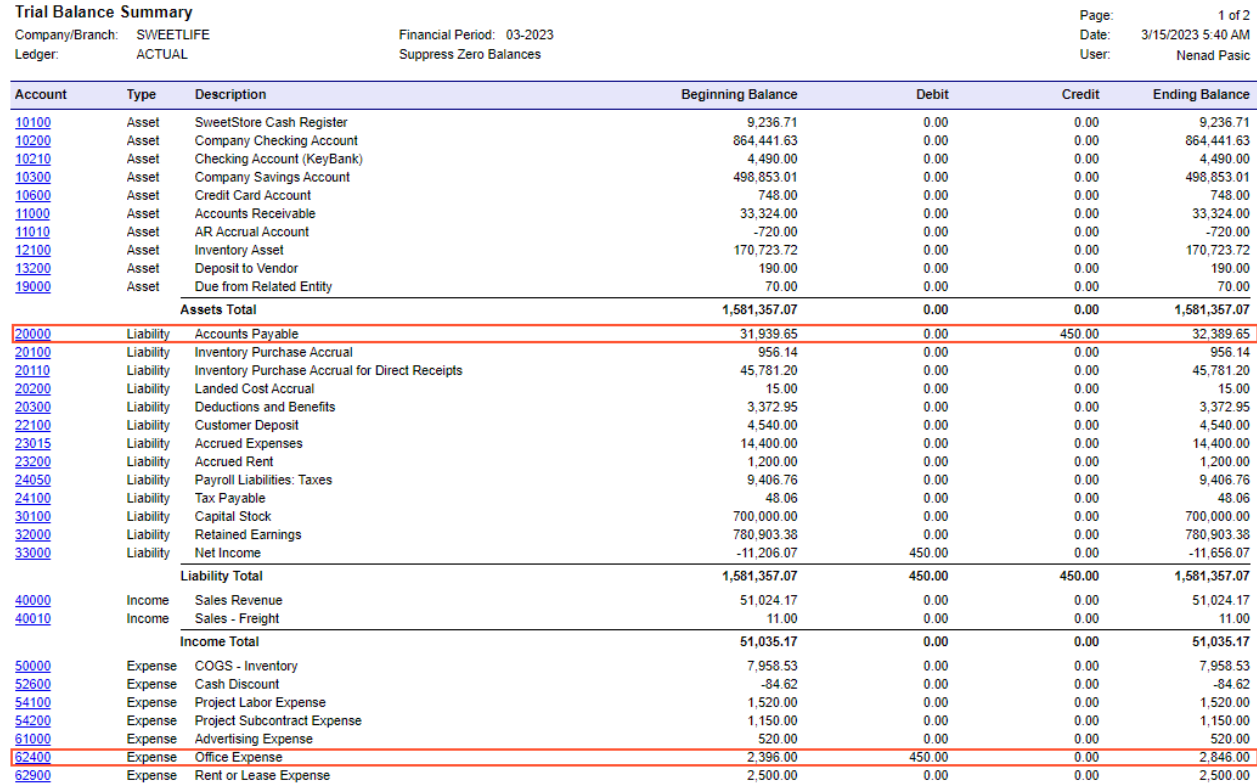

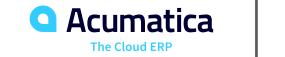

#### **Learning Objectives**

In this lesson, you will learn how to do the following:

• Process a bill between branches that require balancing

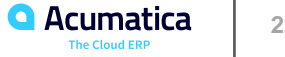

### **Interbranch Bills with Balancing: Activity**

The head office of the Muffins & Cakes company needs to process a \$350 bill that it has received from the Spectra Stationery Office vendor on March 1, 2023. The bill is for stationery that is being purchased for the head office branch in the amount of \$250 and for the retail store branch in the amount of \$100; these entries need to be balanced.

Acting as a Muffins accountant, you need to create a bill in the system to reflect the bill received from the vendor, and then release the bill, which causes a batch to be generated for it.

#### **Learning Objectives**

In this lesson, you will learn how to do the following:

- Create bills for different companies that share a vendor
- Prepare payments from companies that use different cash accounts

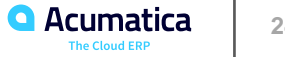

### **Payments for a Shared Vendor: Activity**

Suppose that the head office of the SweetLife Fruits & Jams company has received a \$2,000 bill from the Blueline Advertisement vendor on January 30, 2023. The head office of the Muffins & Cakes company has also received a bill from this vendor for \$1,500 on the same day. The SweetLife Fruits & Jams company and the Muffins & Cakes company use different cash accounts to pay the bills.

Acting as an accountant, you need to create and release the bills in the system, prepare payments for these bills, and process the payments through their release.

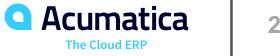

#### **Lesson 2.4: Processing an Invoice Between Branches Not Requiring Balancing**

#### **Learning Objectives**

In this lesson, you will learn how to do the following:

- Process an invoice between branches that do not require balancing
- Review the balances of accounts involved in transactions

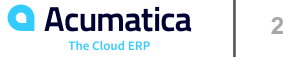

### **Interbranch Invoices Without Balancing: Activity**

On March 1, 2023, the SweetLife Fruits & Jams company issued an invoice to the FourStar Coffee & Sweets Shop customer in the amount of \$290 for goods and services delivered to the customer by two branches that do not require balancing. The SweetLife Head Office and Wholesale Center branch has provided home canning training in the amount of \$90, and the SweetLife Store branch has provided fruits and berries in the amount of \$200.

Acting as a SweetLife accountant, you need to create an invoice in the system and then release it, which causes a batch to be generated for it.

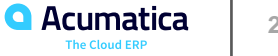

Day 2

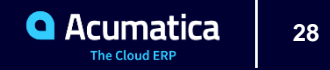

#### **Lesson 2.5: Processing an Invoice Between Branches Requiring Balancing**

#### **Learning Objectives**

In this lesson, you will learn how to do the following:

- Process an invoice between branches that require balancing
- Review the balances of accounts involved in transactions

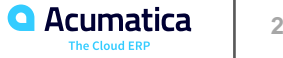

### **Interbranch Invoices with Balancing: Activity**

On March 1, 2023, the Muffins & Cakes company issued an invoice to the GoodFood One Restaurant customer in the amount of \$600 for baking-related goods and services delivered to the customer by both branches. (Transactions for these branches require balancing.) The Muffins Head Office & Wholesale Center branch has provided baking classes in the amount of \$100, and the Muffins Retail Shop branch has provided ingredients for baking in the amount of \$500.

Acting as a Muffins accountant, you need to create an invoice in the system and then release the invoice, which causes a batch to be generated for it.

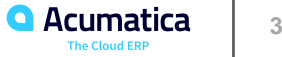

#### **Learning Objectives**

In this lesson, you will learn how to do the following:

**•** Process a funds transfer between companies.

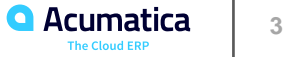

### **Intercompany Funds Transfers: Activity**

At the end of the 01-2023 period, the SweetLife Fruits & Jams and Muffins & Cakes companies need to reconcile their due-to and due-from accounts so that the companies can pay each other.

Acting as an accountant, you need to review the due-to and due-from accounts and create and release a funds transfer from one company to the other.

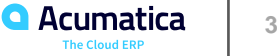

### **Lesson 2.7: Closing a Financial Period in a Company**

#### **Learning Objectives**

In this lesson, you will learn how to do the following:

**•** Close periods for an individual company in all subledgers and the general ledger at the same time when the Centralized Period Management feature is disabled on the Enable/Disable Features (CS100000) form.

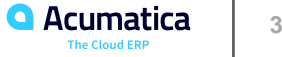

### **Closing a Financial Period in a Company: Activity**

Suppose that as an accountant, you need to close the 2022 financial year in all the subledgers and the general ledger in the SweetLife Fruits & Jams company and in the Muffins & Cakes company.

The Centralized Period Management feature has been disabled on the Enable/Disable Features (CS100000) form, so periods can be managed separately in each company.

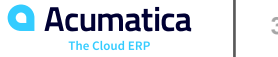

#### **Learning Objectives**

In this lesson, you will learn how to do the following:

**•** Extend branches and companies to be customers and vendors, so that they can later perform intercompany sales.

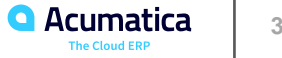

### **Intercompany Sales: Implementation Activity**

Suppose that the Head Office of the Muffins & Cakes company has to purchase juicer installation services from the Service and Equipment Sales Center of SweetLife Fruits & Jams. An accountant of SweetLife Fruits & Jams issues an invoice to the Muffins & Cakes company for the services. The corresponding AP bill needs to be processed in Muffins & Cakes. Two documents have to be created in the system for a single transaction (AR invoice in the selling company and AP bill in the purchasing company), but the accountant does not want to enter both of them manually. To cause the system to create the AP bill automatically based on an AR invoice, the chief accountant of SweetLife has decided to use the intercompany sales functionality. Acting as a system administrator, you need to extend the SWEEPEQUIP branch of SweetLife to be a vendor and the MHEAD branch of Muffins & Cakes to be a customer.

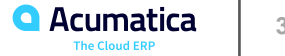
#### **Learning Objectives**

In this lesson, you will learn how to do the following:

- Process an intercompany invoice and create an intercompany bill based on this invoice.
- Pay the intercompany bill.
- Process a payment for the intercompany invoice.

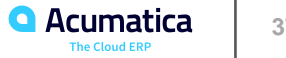

#### **Figure: Intercompany sales process**

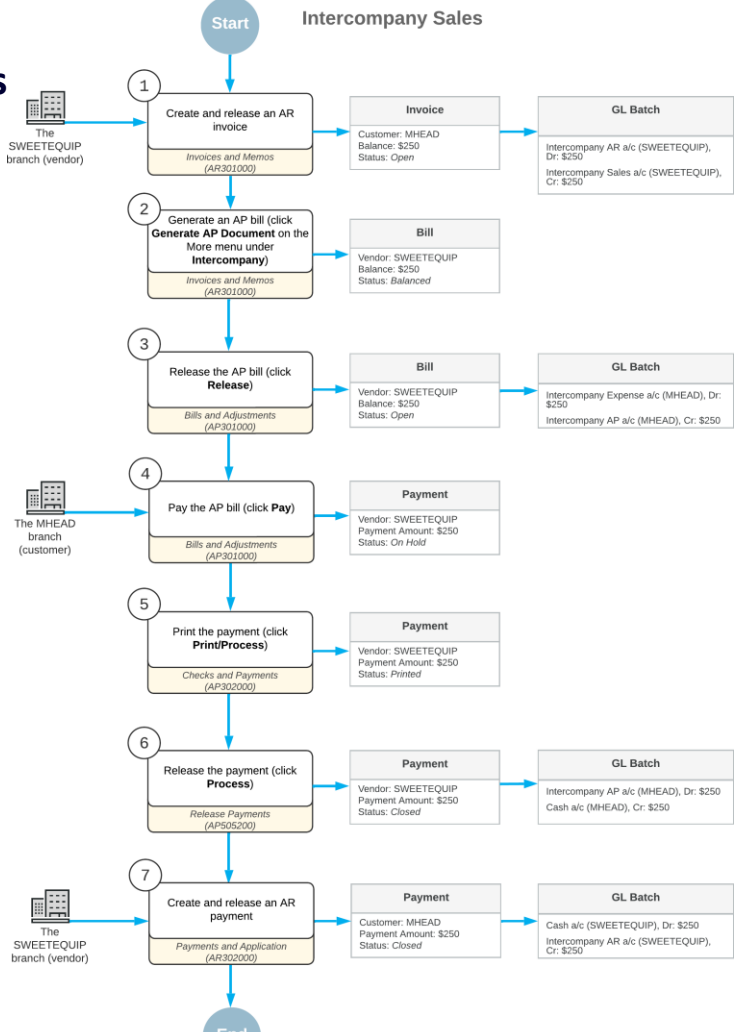

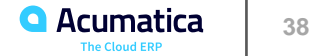

### **Intercompany Sales: To Process an Intercompany Invoice**

Suppose that the Head Office of the Muffins & Cakes company has to purchase juicer installation services from the Service and Equipment Sales Center of SweetLife Fruits & Jams. The system administrator has set up the intercompany sales functionality to generate AP bills based on AR invoices.

Acting as an accountant of SweetLife, you need to create an AR invoice with the MHEAD branch as a customer, and automatically generate an AP bill based on this invoice.

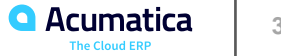

# **Figure: Link to the AP bill automatically created based on the AR invoice**

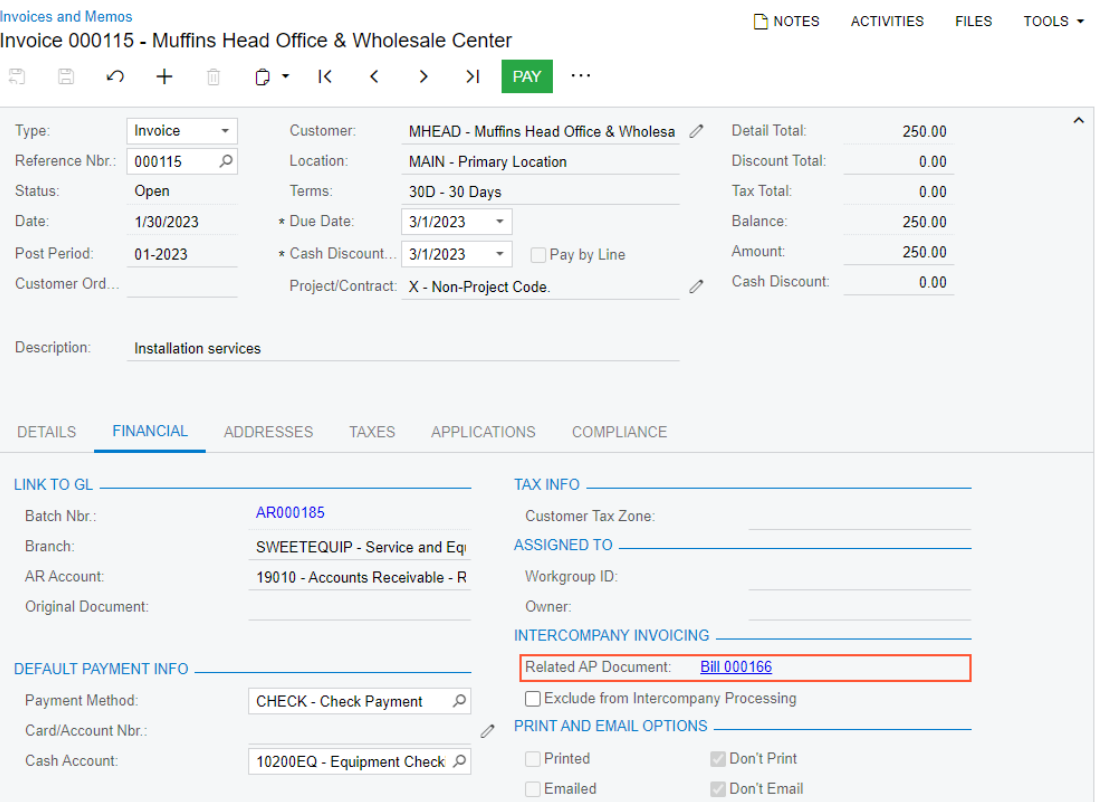

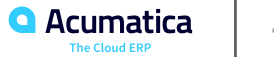

## **Intercompany Sales: To Pay an Intercompany Bill**

Suppose that the Head Office of the Muffins & Cakes company (MHEAD) that purchased juicer installation services from the SWEETEQIUP branch of SweetLife Fruits & Jams decided to pay for the services on February 15, 2023. Acting as an accountant of Muffins & Cakes, you have to pay the previously created bill in the amount of \$250.

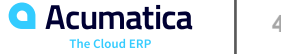

## **Intercompany Sales: To Pay an Intercompany Invoice**

Suppose that on February 15, 2023, the Head Office of the Muffins & Cakes (MHEAD) branch paid for the juicer installation services that it purchased from the Service and Equipment Sales Center (SWEETEQUIP) branch, and on February 18, 2023, the SWEETEQUIP branch received this payment.

Acting as an accountant of the SWEETEQUIP branch, you need to create an AR payment in the system to record this payment to the branch's cash account.

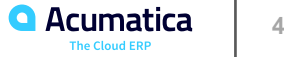

Day 3

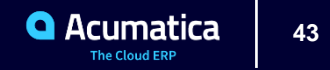

#### **Learning Objectives**

In this lesson, you will learn how to do the following:

- Process an intercompany purchase of stock items
- Process and intercompany return of stock items

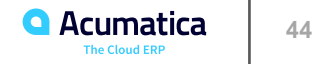

## **Figure: Workflow of the Intercompany Purchase**

Intercompany purchase

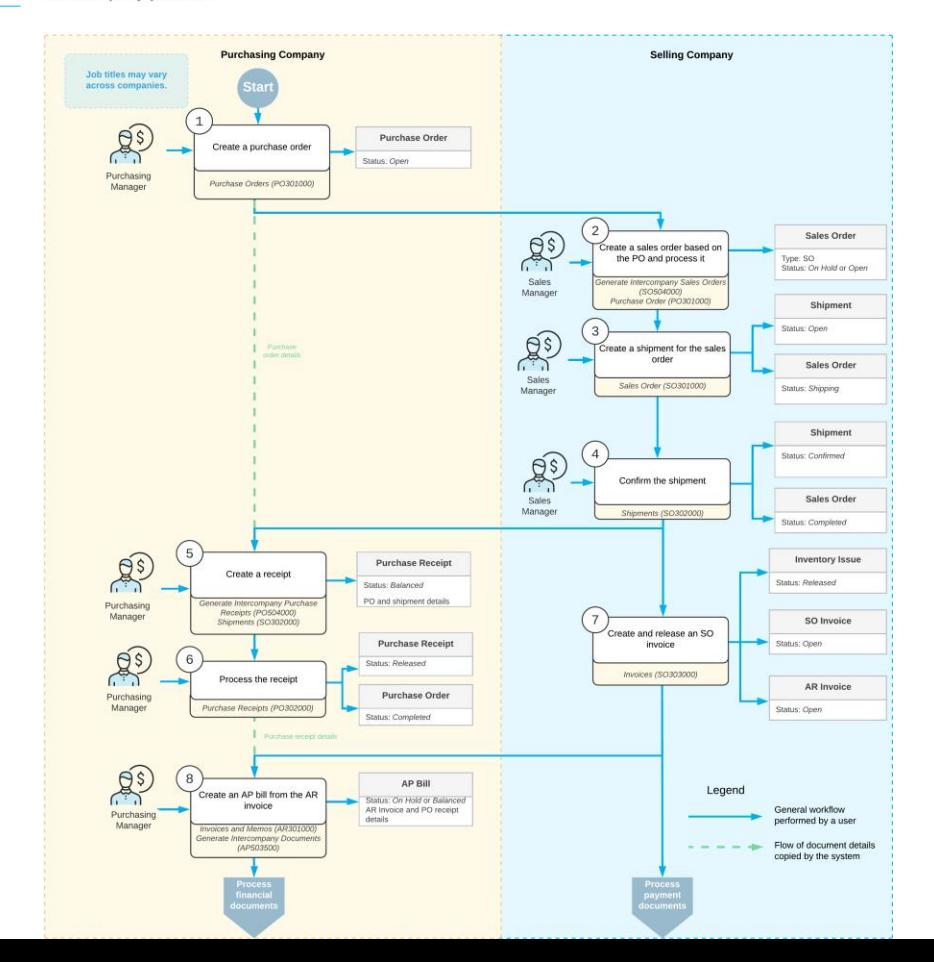

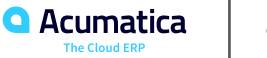

## **Figure: Workflow of an Intercompany Return**

Intercompany returns

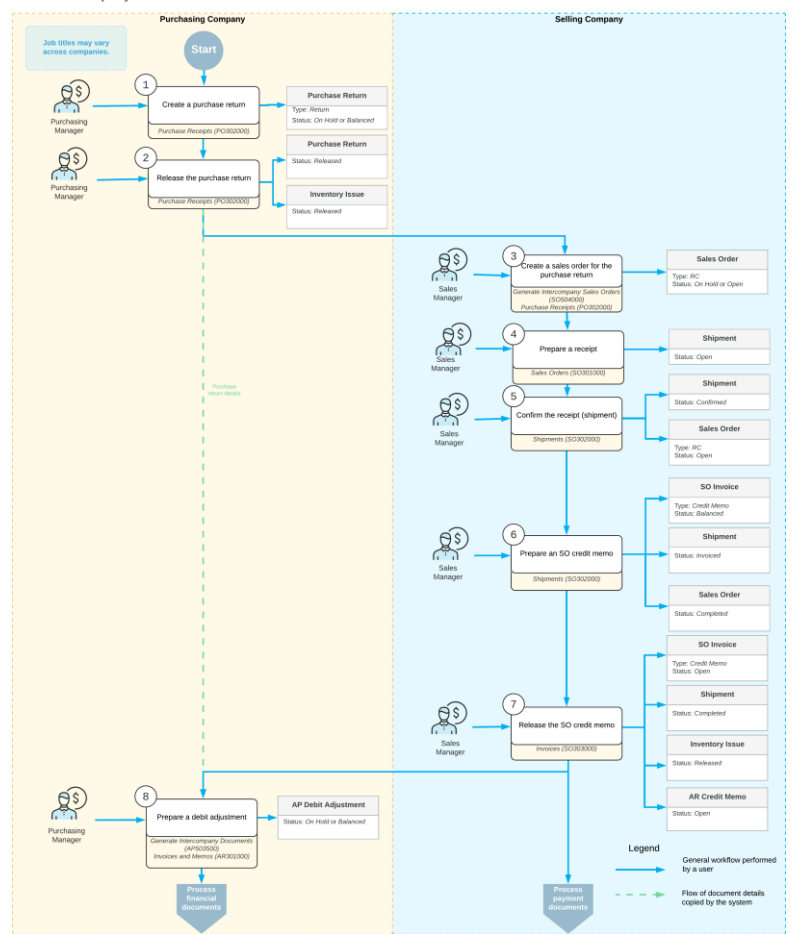

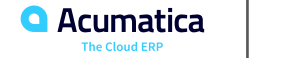

## **Intercompany Purchases and Returns: To Process an Intercompany Purchase**

Suppose that the Head Office of the Muffins & Cakes company has to purchase two new juicers from the Service and Equipment Sales Center of SweetLife Fruits & Jams. The system administrator has set up the intercompany sales functionality to enable generation of sales orders based on purchase orders, purchase receipts based on shipments, and AP bills based on AR invoices.

Acting as a purchasing manager of Head Office of Muffins & Cakes, you need to create a purchase order to the SWEETEQIP branch.

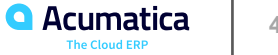

## **Figure: Intercompany purchase order processed to completion**

#### **Purchase Orders**

**THOTES ACTIVITIES FILES TOOLS +** 

Normal 000050 - Service and Equipment Sales Center

6 8 8 9 + m p + K < > > > ...

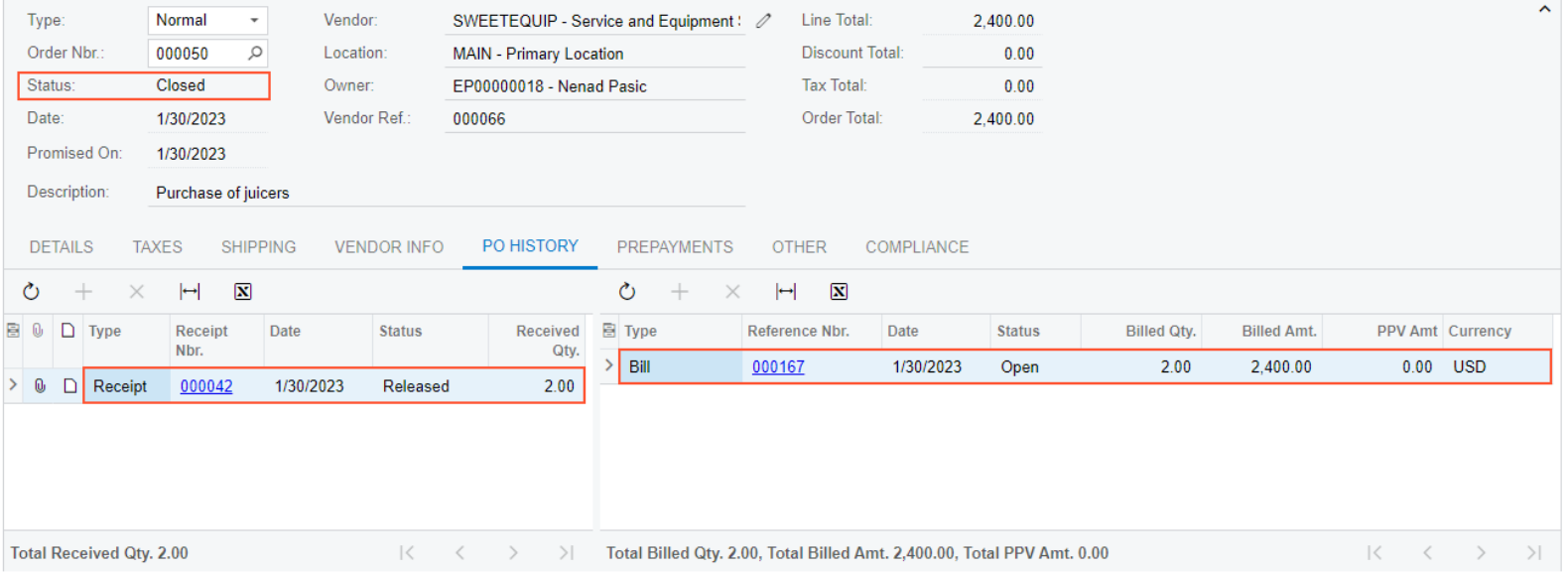

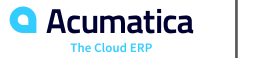

## **Intercompany Purchases and Returns: To Process an Intercompany Return**

Suppose that the Head Office of the Muffins & Cakes company has purchased two new juicers from the Service and Equipment Sales Center of SweetLife Fruits & Jams and then the company discovered that one juicer was enough to produce the required amount of juice.

Acting as an accountant of Muffins & Cakes, you need to process a purchase return of one juicer.

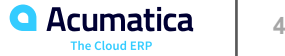

## **Figure: Credit memo created for processing of a return**

#### Invoices

#### Credit Memo 000118 - Muffins Head Office & Wholesale Center

NOTES ACTIVITIES FILES TOOLS

← 8 8 2 0 + m p · K < > > > …

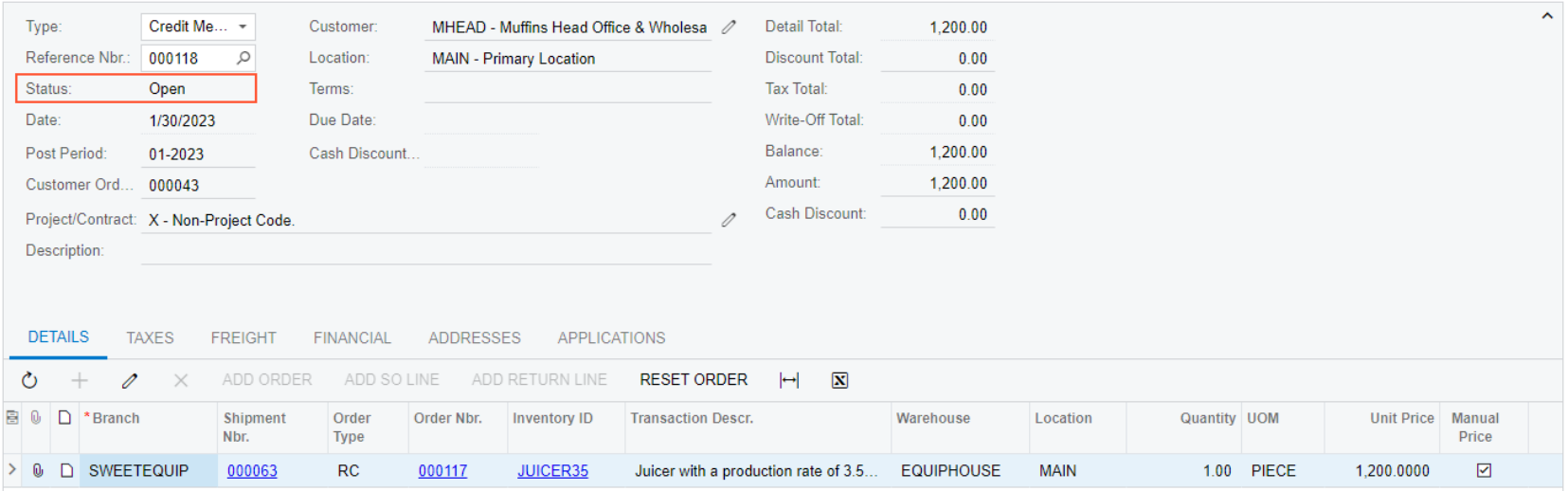

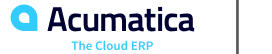

# **Figure: Purchase return processed to completion**

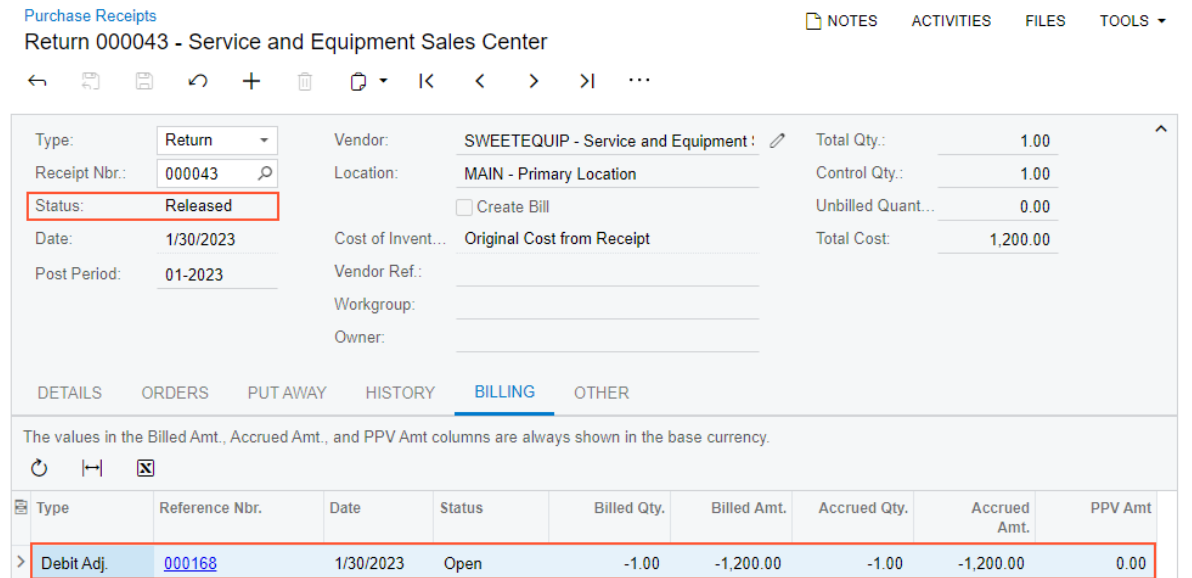

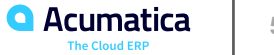

# **Lesson 4.1: Configuring Multiple Base Currencies**

#### **Learning Objectives**

In this lesson, you will learn how to do the following:

**•** Enable the required system features

• Create a company with a base currency that is different from the base currency of the companies that exist in the tenant

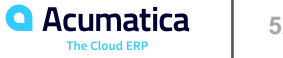

# **Multiple Base Currencies: Implementation Activity**

Suppose that the management of SweetLife Fruits & Jams has decided to establish a related company in Canada (SweetLife Canada). The company should have the Without Branches type and share the preferences and list of items with SweetLife Fruits & Jams. However, the company should have a different base currency than SweetLife Fruit & Jams has—Canadian dollar (CAD).

Acting as the implementation consultant, you need to create the needed company, specifying its base currency and actual ledger. You will also create a cash account for the company and specify currency rates for CAD and USD.

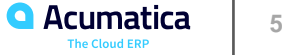

### **Learning Objectives**

In this lesson, you will learn how to do the following:

- Create a company group and include companies in it
- Restrict the visibility of a customer and vendor to this company group

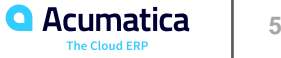

# **Company Groups: Implementation Activity**

Three related companies have been configured in the U100 dataset—SweetLife Fruits & Jams, Muffins & Cakes, and ToadGreen Building Group. The first two companies are involved in food production, while the third is a construction company. All three companies are using the same base currency—the United States dollar (USD). The SweetLife and Muffins & Cakes companies share some customers and vendors, FourStar Coffee & Sweets Shop (COFFEESHOP) and Good Fruits More (GOODFRUITS) among them. Also, the SweetLife Canada company with the CAD (Canadian dollar) base currency has been implemented.

Acting as an implementation consultant, you need to do the following:

• Create a company group that includes all the companies that use the USD base currency: SweetLife, Muffins & Cakes, and ToadGreen Building Group

• Restrict the COFFEESHOP customer and GOODFRUITS vendor to this company group

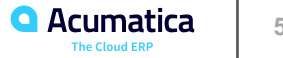

# **Customer Visibility: To Restrict Visibility to a New Company**

Suppose that the management of SweetLife Fruits & Jams has decided to implement multiple base currencies in Acumatica ERP. The implementation consultant has already set up a company with the CAD base currency and added all the companies that use the USD base currency to one company group. The company using the CAD base currency—SweetLife Canada—should work only with the Canadian customers.

Acting as the implementation consultant, you need to limit the visibility of EASYDINER (a Canadian customer) to the SweetLife Canada company. You then need to verify that this customer can be selected in the documents for this company. To do this, you need to process a document and review the transaction posted to the general ledger. You will then update the settings of the rest of the customers by using an import scenario.

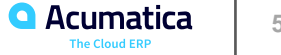

# **Vendor Visibility: To Restrict Visibility to a New Company**

Suppose that the management of SweetLife Fruits & Jams has decided to implement multiple base currencies in Acumatica ERP. The implementation consultant has already set up a company with the CAD base currency and added all the companies that use the USD base currency to one company group. The company using the CAD base currency—SweetLife Canada—should work only with the Canadian vendors.

Acting as the implementation consultant, you need to limit the visibility of MAPLELEAF (a Canadian vendor) to the SweetLife Canada company. You then need to verify that this vendor can be selected in the documents for this company. To do this, you need to process a document and review the transaction posted to the general ledger. You will then update the settings of the rest of the vendors by using an import scenario.

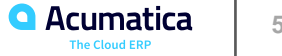

Day 4

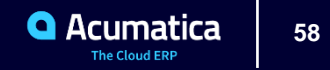

#### **Learning Objectives**

In this lesson, you will learn how to do the following:

- Update the default price of a non-stock item in a base currency
- Process an invoice with the non-stock item for which the default price has been defined

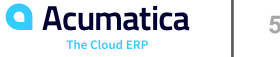

# **Prices in Base Currencies: Process Activity**

Suppose that the SweetLife Canada company, which is implemented in the same tenant as SweetLife Fruits & Jams but using the Canadian dollar as its base currency, sells the same products and services to its customers as SweetLife does. Thus, the company needs to maintain the default prices of non-stock items in CAD. One of the company's customers, EasyDiner Co. (EASYDINER), purchased five hours of consulting services from SweetLife Canada on January 30.

Acting as the implementation consultant, you need to specify the default price in CAD for the CONSULT non-stock item and make sure that this default price is used in documents originating from the SweetLife Canada company.

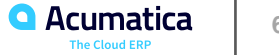

## **Lesson 4.4: Processing Documents Between Companies with Different Base Currencies**

### **Learning Objectives**

In this lesson, you will learn how to do the following:

- Process an AR invoice involving branches of companies with different base currencies
- Process an AP bill involving different branches of companies with different base currencies

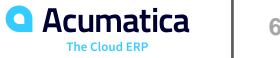

# **Documents in Different Base Currencies: To Process an AR Invoice**

Suppose that in January 2023, SweetLife Canada (selling company) provided 10 hours of consulting services to the employees of the MHEAD branch of the Muffins & Cakes company (purchasing company).

Acting as Kimberly Gibbs, an employee who has access to the Muffins and SweetLife Canada companies, you need to process an AR invoice from SweetLife Canada to MHEAD.

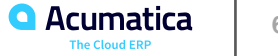

# **Documents in Different Base Currencies: To Process an AP Bill**

Suppose that in January 2023, the MHEAD branch of the Muffins & Cakes company purchased 10 hours of consulting services from SweetLife Canada. Acting as Kimberly Gibbs, an employee who has access to the Muffins and SweetLife Canada companies, you need to extend the SLCANADA branch as a vendor and create an AP bill for the MHEAD branch. This bill is based on the invoice from SweetLife Canada. Because SweetLife Canada has an agreement with the MHEAD branch that they bill them in U.S. dollars, the corresponding bill in the MHEAD books should be in USD.

# **Lesson 4.5: Preparing a Consolidated Financial Statement**

#### **Learning Objectives**

In this lesson, you will learn how to do the following:

**•** Perform a translation of account balances from the company base currency (CAD) to the base currency of the parent company (USD)

- Create and configure a unit set and column set and apply them to an analytical report
- Run the analytical report to display consolidated financial data for two companies in USD

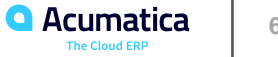

# **Consolidated Financial Statement: Performing a Translation**

Suppose that at the end of January 2023, the managers of SweetLife Fruits & Jams need to review the consolidated financial statement of SweetLife (the parent company) and SweetLife Canada (a subsidiary in Canada). Because the companies use different base currencies—U.S. dollars for SweetLife and Canadian dollars for SweetLife Canada the account balances of SweetLife Canada need to be translated into USD first.

Further suppose that SweetLife's chief accountant has decided that balances have to be translated based on the following rules:

- Assets and liabilities should be translated by using the current exchange rate.
- The Capital account should be translated by using the historical exchange rate.
- The Retained Earnings account should be translated by using the current exchange rate.

• Revenues, expenses, gains, and losses should be translated by using the average exchange rate for the period that is used for translation.

Acting as Kimberly Gibbs, an employee who has access to both companies, you need to upload transactions for the 01-2023 period and translate the account balances of SweetLife Canada for January 2023 into USD (the base currency of SweetLife Fruits & Jams).

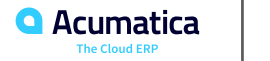

# **Consolidated Financial Statement: Creating a Customized Report**

Suppose that the account balances of the SweetLife Canada company have been translated from Canadian dollars (the company's base currency) into U.S. dollars (the base currency of the parent company).

Acting as Kimberly Gibbs, an employee who has access to both companies, you need to create an analytical report based on the Profit & Loss report. The created report will include the financial data of both SweetLife companies —SweetLife U.S. and SweetLife Canada.

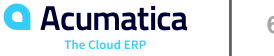

## **Figure: The unit set of the consolidated financial statement**

#### **Unit Sets PINOTES** FILES CUSTOMIZATION TOOLS + CONSDPL - SweetLife Companies  $\begin{smallmatrix} 1 & 0 \\ 0 & 1 \end{smallmatrix}$  $\Xi$  $\circ$  + **m** K く > > I COPY UNIT SET CONSDPL P \* Type: GL \* Code:  $\overline{\phantom{a}}$ \* Description: SweetLife Companies  $\leftarrow$   $\rightarrow$  $\circlearrowright$  $\times$   $\vdash$  $\boxed{\mathbf{X}}$  $+$ **ROOT** B 0 D \*Code \*Description Value **Printing Group** Data Source **G** SWEETLIFE  $\geq 0$  D SWEETLIFE SweetLife Consolidated =@SWEETUS + @SWEETCAN  $\Box$  SWEETCAN  $\Box$  **E** SWEETUS

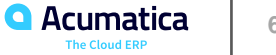

## **Figure: The consolidated financial statement of SweetLife**

#### SweetLife Consolidated Profit & Loss  $\gamma_{\rm g}$ Ò PDF  $\mathscr{O}$  $>$ | **PRINT SEND EXPORT \*** Type your query here Find  $\rightarrow$  $-\mathbf{r}$  Print All **SweetLife Canada** SWEETLIFE CONSOLIDATED **Profit & Loss** As of January 31, 2023 - **B** SweetLife Canada **YTD PTD** SweetLife U.S. Sales - Details 72,106.07 72,106.07 72,106.07 72,106.07 **Total Sales Returns and Allowances** COGS - Details 11,863.13 11,863.13 **Total COGS** 11.863.13 11.863.13 **Gross Profit** 60.242.94 60,242.94 21,746.95 **Salaries** 21,746.95 **Bank Expenses Professional Expenses** 2,520.00 2,520.00 Advertising **Travel** Insurance Licenses Office and Supplies 2.112.06 2,112.06 **Services and Utilities** 296.80 296.80 **Other Expenses** 16.807.26 16.807.26 **Total Operating Expenses** 43,483.07 43,483.07 **EBITDA** 16.759.87 16,759.87 **EBIT** 16,759.87 16,759.87 Net Interest Expense/Income **Income Tax** 11,338.38 11,338.38 **Net Income (Loss)** 5,421.49 5,421.49

**TOOLS** 

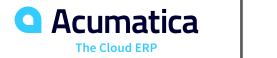

### **Learning Objectives**

In this lesson, you will learn how to do the following:

**•** Create a user role specific to a branch Acumatica ERP and how to assign the new

branch-specific role to a user.

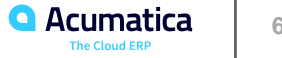

# **Exploring a User Role for Accessing a Branch: Activity**

In the previous activities, Company with Branches that Do Not Require Balancing: Implementation Activity and Company with Branches that Require Balancing: Implementation Activity, you have created a company, WineLove, with its branches Wholesale Center and Liquor Store, and CowZilla, with its branches Meat Shop and Knife Shop. Suppose that, as a system administrator, you now need to define the following user roles for the new companies and branches:

- A user role that will allow users to access all branches in the WineLove company
- A user role for access to only the Meat Shop branch
- A user role that will grant only access to the Knife Shop branch

## **Figure: Branch-level access for the johnson user**

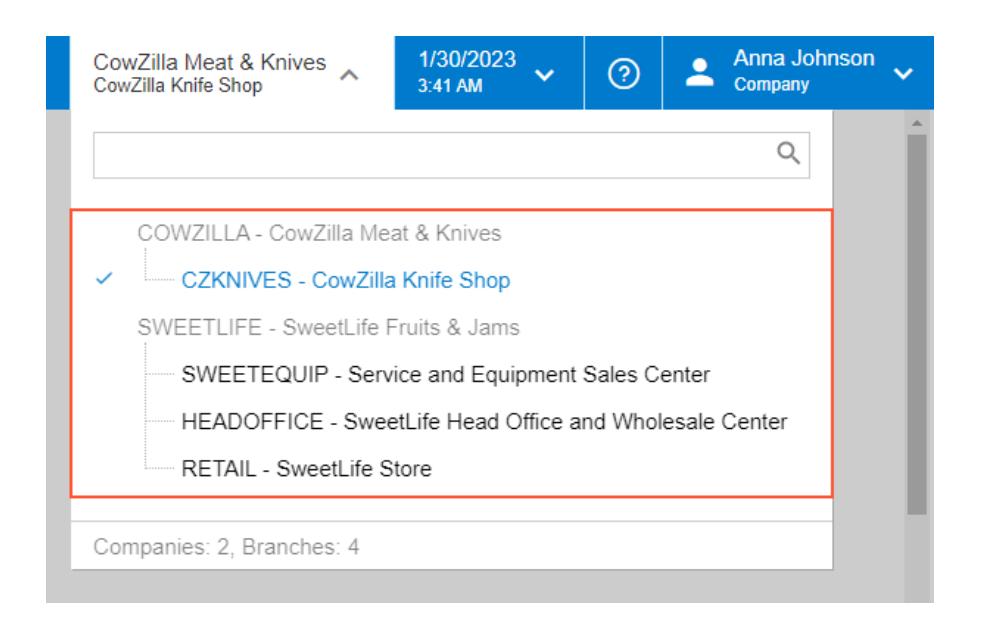

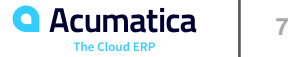

## **Lesson 5.2: Configuring ARM Unit Sets for Consolidating Financial Statements**

### **Learning Objectives**

In this lesson, you will learn how to do the following:

**•** Create and configure a unit set and apply it to an analytical report to display

consolidated and branch-specific financial data.

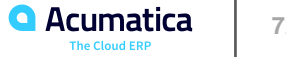
## **Configuring ARM Unit Sets for Consolidated Financial Statements: Activity**

Suppose that the management of SweetLife Fruits & Jams wants to review the Profit & Loss report consolidated for SweetLife, which can be also be broken down by branch. Acting as a system administrator, you need to modify a copy of the predefined Profit & Loss (GL635000) report so that users running the report can switch between a consolidated report for the entire SweetLife company and a detailed report for each of its branches.

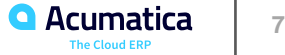

## **Figure: The SweetLife Profit & Loss report by branch**

## SweetLife Profit & Loss by Branch

 $\mathscr{O}$  $\Box$ 

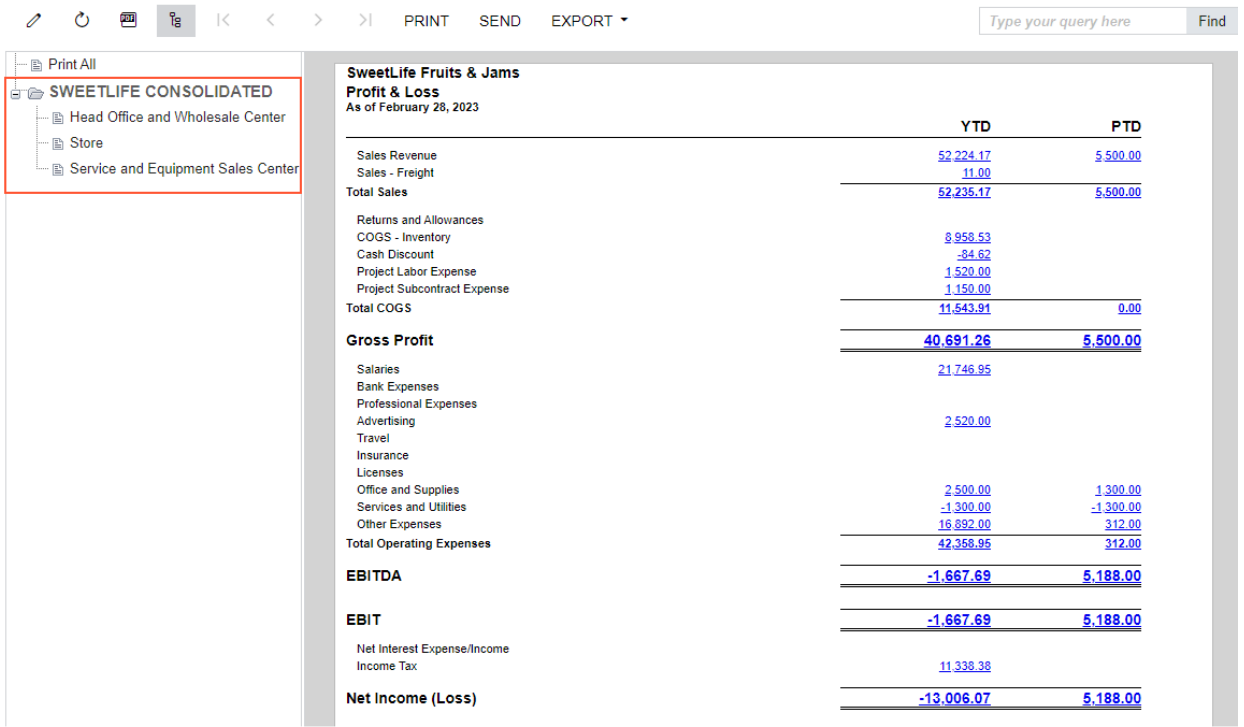

**TOOLS** 

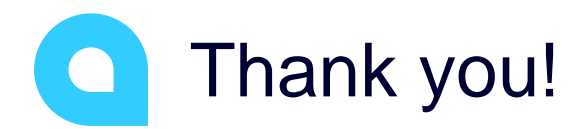

Jim Bartow